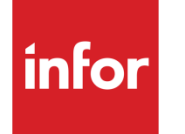

XA - Materials Planning Release **Notes** 

### **Copyright © 2013 Infor**

### **Important Notices**

The material contained in this publication (including any supplementary information) constitutes and contains confidential and proprietary information of Infor.

By gaining access to the attached, you acknowledge and agree that the material (including any modification, translation or adaptation of the material) and all copyright, trade secrets and all other right, title and interest therein, are the sole property of Infor and that you shall not gain right, title or interest in the material (including any modification, translation or adaptation of the material) by virtue of your review thereof other than the non-exclusive right to use the material solely in connection with and the furtherance of your license and use of software made available to your company from Infor pursuant to a separate agreement, the terms of which separate agreement shall govern your use of this material and all supplemental related materials ("Purpose").

In addition, by accessing the enclosed material, you acknowledge and agree that you are required to maintain such material in strict confidence and that your use of such material is limited to the Purpose described above. Although Infor has taken due care to ensure that the material included in this publication is accurate and complete, Infor cannot warrant that the information contained in this publication is complete, does not contain typographical or other errors, or will meet your specific requirements. As such, Infor does not assume and hereby disclaims all liability, consequential or otherwise, for any loss or damage to any person or entity which is caused by or relates to errors or omissions in this publication (including any supplementary information), whether such errors or omissions result from negligence, accident or any other cause.

Without limitation, U.S. export control laws and other applicable export and import laws govern your use of this material and you will neither export or re-export, directly or indirectly, this material nor any related materials or supplemental information in violation of such laws, or use such materials for any purpose prohibited by such laws.

#### **Trademark Acknowledgements**

The word and design marks set forth herein are trademarks and/or registered trademarks of Infor and/or related affiliates and subsidiaries. All rights reserved. All other company, product, trade or service names referenced may be registered trademarks or trademarks of their respective owners.

#### **Publication Information**

Release: XA 9.1 Publication date: January 14, 2013

# Contents

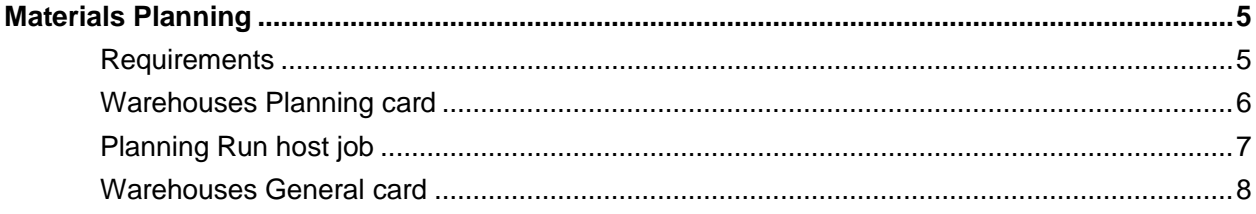

# Materials Planning

The Materials Planning functions enable you to establish planning horizon dates, set date intervals for consolidating requirements, establish planning run execution and report options, and initiate a planning run from the Warehouses object.

## **Requirements**

To be configured to use Materials Planning, an XA environment must meet these requirements.

- Infor10 ERP Discrete iEnterprise (XA) Release 9.1
- Infor10 ERP Discrete iEnterprise (XA) Client PTF 02.09.00.03.13 or higher
- PTF SH49406
- License for Application feature code 5148 (to install MP)
- IM, MM, and EPDM or PDM installed

In addition, Materials Planning must be installed for the XA environment. In Link Manager, select the XA environment in the Applications object. Select the Applications card for that environment. Select Materials Planning and click **Maintain > Change**. On the Change Installed Applications dialog, select **Installed** and click **Update**.

These Planning Run host job options are available when:

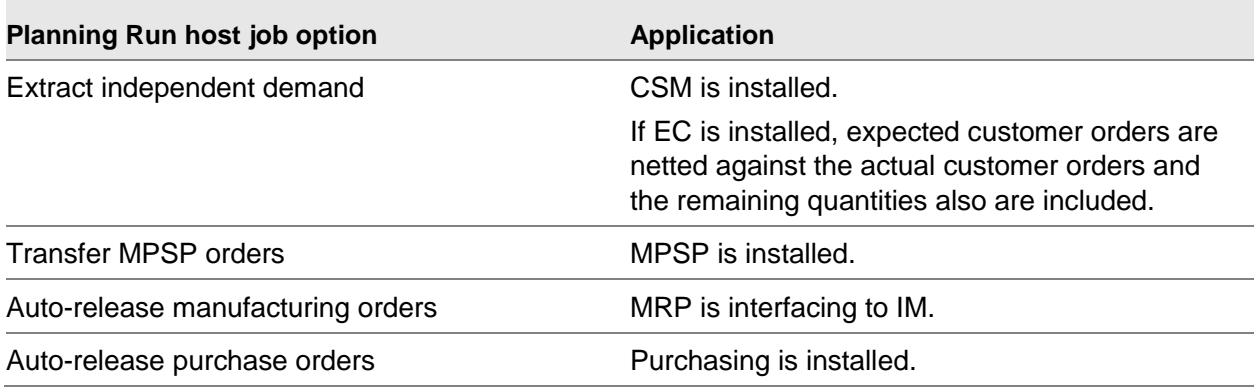

#### **Materials Planning**

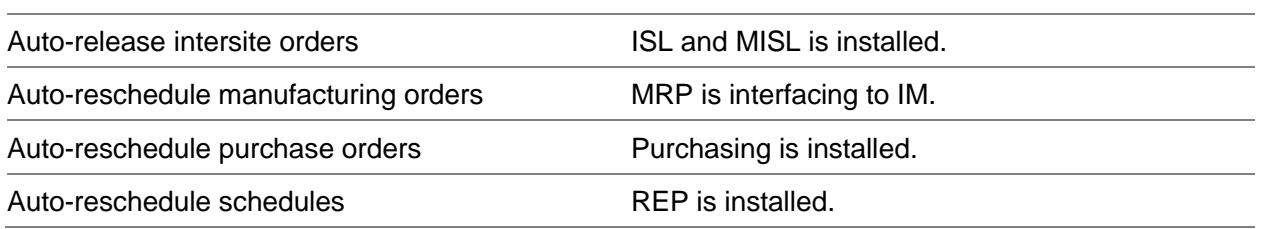

You must have authorization to the Materials Planning functions you want to use. To make changes to the Warehouses Planning card, you must have Materials Planning field security. To run the Planning Run host job, you must have authorization to the host job. See the *Cross Application Support User's Guide* for information.

# Warehouses Planning card

The new Planning card is maintainable when Materials Planning (MP) is installed and the warehouse is a planning warehouse. This card is blank when MP is not installed.

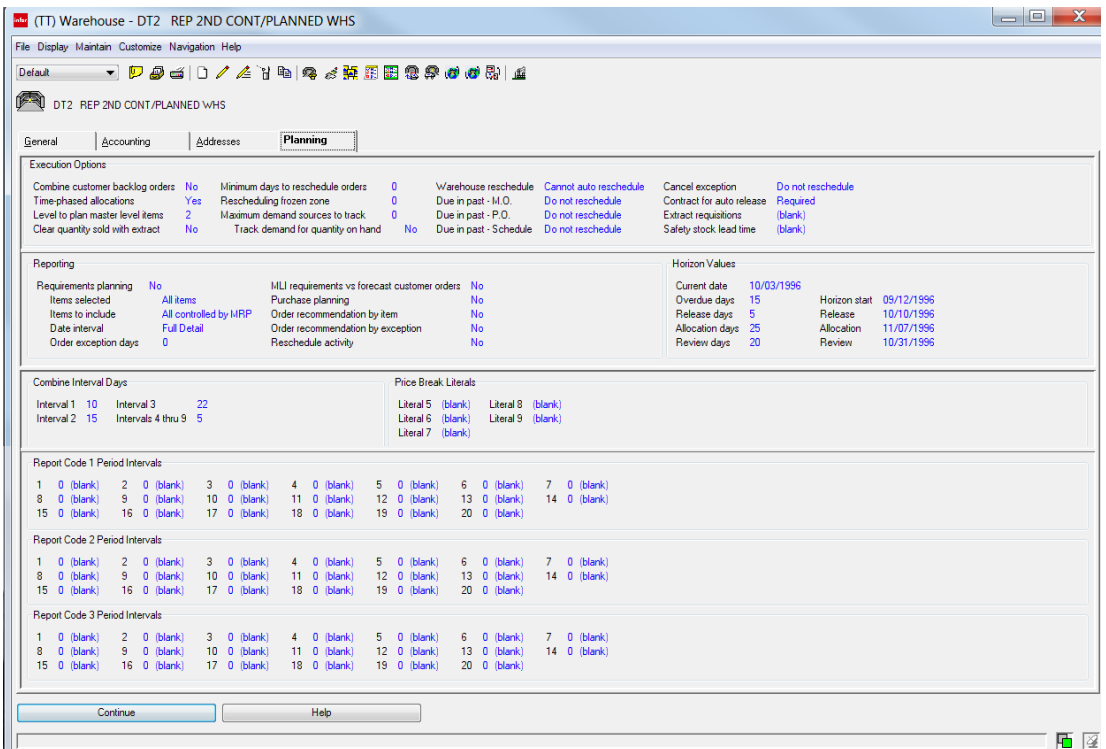

You should review the options on the Planning card before you initiate the planning run using the Planning Run host job.

Specify how the planning run will run. For example, should customer backlog orders be combined? Should you allow time phased allocations? At what level will you plan master level items? How do you want rescheduling orders to be handled? Should contracts for auto-release be required?

Specify the reports you want to print automatically when a planning run is executed.

- Requirements planning
- MLI requirements vs forecast customer orders
- Purchase planning
- Order recommendation by item
- Order recommendation by exception

If you specify to print the Requirements planning report, you can also specify the types of items, the level of details for the items, and date intervals for the items on the report.

Specify planning horizon values and dates used in the planning run. Use the Horizon Values section to specify a new current date and new displacements (days). For convenience in changing the planning horizons as time passes, displacements, or intervals, occur between four of the dates: Start, Current, Release, and Review. You should only change planning dates immediately before a planning run, because between runs they are used on reports and displays and should correspond with the data they accompany. Because the data represents the last planning run, the dates should also represent the last planning run.

Specify the number of days for the combine codes. The Combine requirements code (1-9) in the Item Planning object identifies which of these combine interval codes is used during planning to determine time intervals for combining requirements for the item for planning orders.

Specify the unit of measure that will be used as the price break literal value for price breaks from the vendor for combine codes.

Specify the number of days for period intervals. The Requirements Planning Report shows total quantities of requirements and planned orders in these period intervals.

# Planning Run host job

The planning run examines the balance of each inventory item, starting with end-items. On any date where requirements exceed the projected available on-hand, a planned order is created for the quantity required to satisfy the net required quantity and other order sizing requirements for the item. Therefore, the plan that is created is basically a collection of the requirements and the resulting planned orders for items that should be replenished. The planned orders are a tentative production and purchasing schedule.

You initiate the planning run using the new Planning Run host job. When you submit a Planning run, you can specify to:

- Extract customer demand including released intersite orders and expected customer orders from the respective databases for informational and planning purposes.
- Transfer the new master schedule (planned and firm planned orders) from MPSP to MRP.
- Auto-release manufacturing orders, purchase orders, and intersite orders.
- Auto-reschedule manufacturing orders, purchase orders, and REP production schedules.

#### **Materials Planning**

- Run all items planned by MRP or only items planned by MRP that have had activity since the last planning run.
- Run only the bill of material levels you requested during planning run execution options or only bill of material levels you requested during planning run execution options that have had activity since the last planning run.

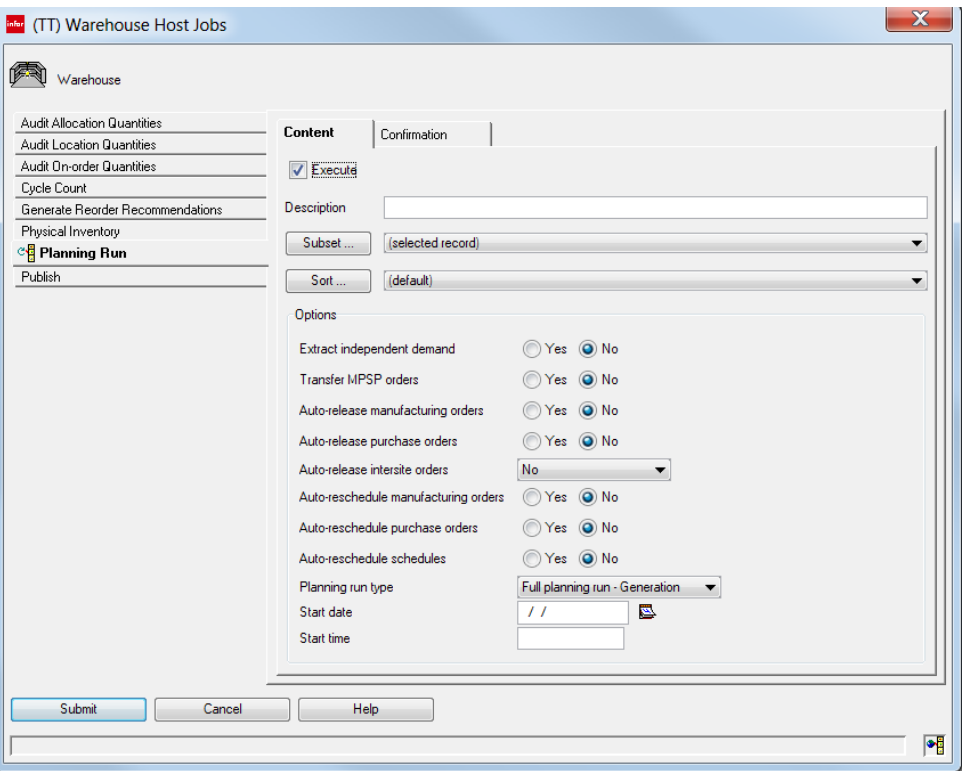

## Warehouses General card

A new Assign planning defaults button sets warehouse values back to their default value or clears planning warehouse values. Specify Yes for the Planning warehouse attribute and click the Assign planning defaults button to set default warehouse values. Specify No for the Planning warehouse attribute and click the Assign planning defaults button to clear planning warehouse values. Values are updated when you click Update.